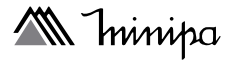

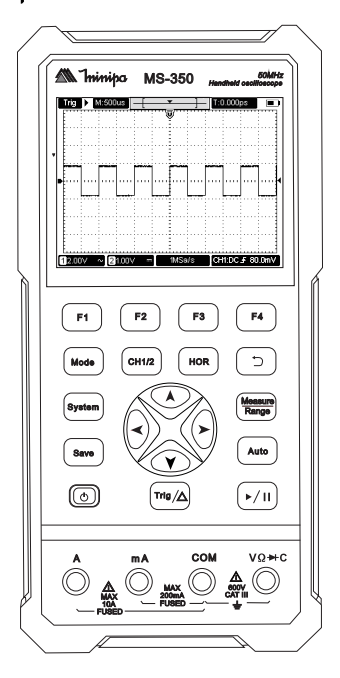

**MS-350**

**MANUAL DE INSTRUÇÕES OSCILOSCÓPIO DIGITAL PORTÁTIL** Instructions Manual | Digital Portable Oscilloscope Manual de Instrucciones | Osciloscopio Digital Portável

# **SUMÁRIO**

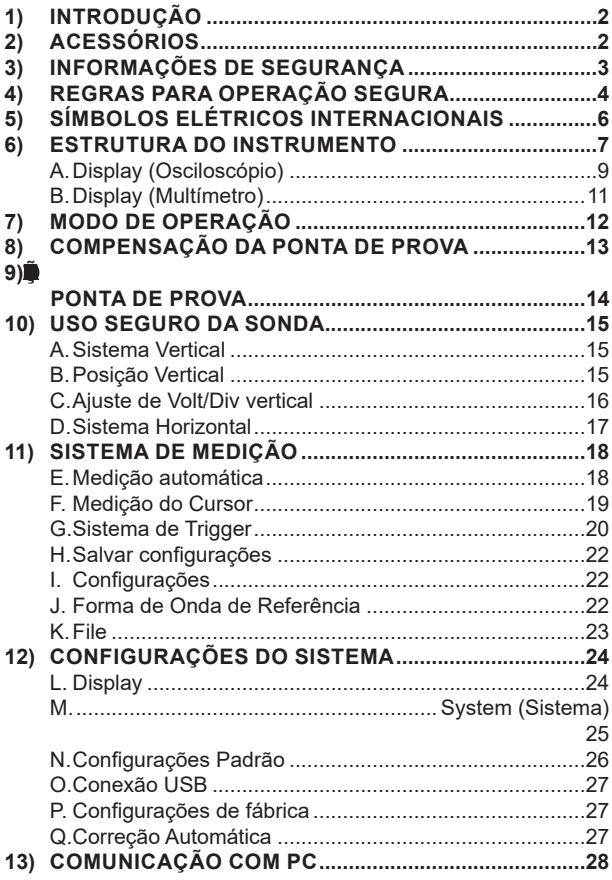

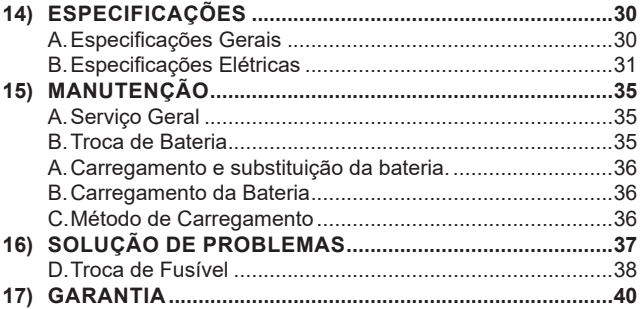

# **1) INTRODUÇÃO**

Este manual de instruções cobre informações de segurança e cautelas. Por favor leia as informações relevantes cuidadosamente e observe todas as Advertências e Notas rigorosamente.

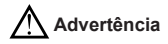

**Para evitar choques elétricos e ferimentos pessoais, leia "Informações de Segurança" e "Regras para Operação Segura" cuidadosamente antes de usar o instrumento.**

O **Modelo MS-350** (daqui em diante referido apenas como instrumento) é um osciloscópio digital portátil de alta performance. Oferece um painel frontal de fácil operação que permite acesso a todas as funções com facilidade de osciloscópio além das funções de multímetro. Adequado para manutenção em campo, medição rápida no local, manutenção de automóveis etc.

# **2) ACESSÓRIOS**

Abra a caixa e retire o instrumento. Verifique os sequintes itens para ver se estão em falta ou com danos:

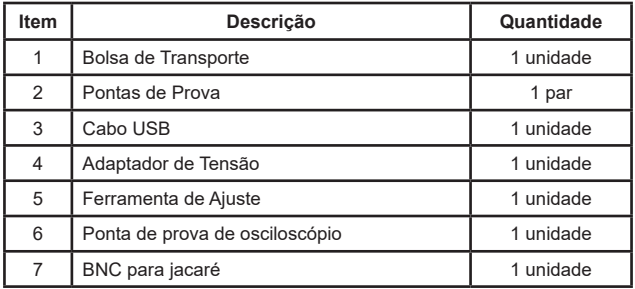

No caso da falta de algum componente ou que esteja danificado, entre em contato imediatamente com o revendedor.

# **3) INFORMAÇÕES DE SEGURANÇA**

Este instrumento está de acordo com os padrões IEC 61010, categoria de sobretensão CAT III 600V (Multímetro) e CAT II 400V (Osciloscópio), dupla isolação, em grau de poluição 2.

#### *CATEGORIA DE SOBRETENSÃO II*

Equipamento da CATEGORIA DE SOBRETENSÃO II é o equipamento consumidor de energia fornecida por uma instalação fixa.

Nota - Exemplos incluem aparelhos domésticos, de escritório e laboratoriais.

#### *CATEGORIA DE SOBRETENSÃO III*

Equipamento da CATEGORIA DE SOBRETENSÃO III é o equipamento em instalações fixas.

Nota - Exemplos incluem chaves em instalações fixas e alguns equipamentos para uso industrial com conexão permanente à uma instalação fixa.

#### *CATEGORIA DE SOBRETENSÃO IV*

Equipamento da CATEGORIA DE SOBRETENSÃO IV é para uso na origem da instalação.

Nota - Exemplos incluem medidores de eletricidade e equipamento de proteção de sobrecorrente primário.

Use o instrumento somente como especificado neste manual de instruções, caso contrário a proteção proporcionada pelo instrumento pode ser comprometida.

**Advertência:** identifica condições e ações que podem causar danos ao instrumento ou ao equipamento em teste se algum desses avisos for negligenciado.

**Cautela:** identifica condições e ações que podem expor o usuário a choques elétricos, ferimentos graves ou até mesmo a morte se algum desses avisos for negligenciado.

 **Nota:** identifica as informações as quais o usuário deve prestar atenção especial.

# **4) REGRAS PARA OPERAÇÃO SEGURA**

# **Advertência Cautela**

**Para evitar possíveis choques elétricos ou ferimentos pessoais, e evitar possíveis danos ao instrumento ou ao equipamento em teste, siga as seguintes regras:**

- **●** Antes de usar o instrumento inspecione o gabinete. Não utilize o instrumento se estiver danificado ou o gabinete (ou parte do gabinete) estiver removido. Observe por rachaduras ou perda de plástico. Preste atenção na isolação ao redor dos conectores.
- **●** Inspecione as pontas de prova contra danos na isolação ou metais expostos. Verifique as pontas de prova com relação a continuidade em um multímetro calibrado. Troque as pontas de prova danificadas por modelos idênticos ou de mesma especificação antes de usar o instrumento.
- **●** Não aplique uma tensão maior do que a especificada, marcada no instrumento ou indicada no manual, entre os terminais ou entre qualquer terminal e o terra.
- **●** Utilize os terminais, função e faixa apropriados para a sua medida.
- **●** Recarregue a bateria assim que o indicador de bateria fraca aparecer. Com uma bateria fraca, o instrumento pode produzir leituras falsas e resultar em choques elétricos e ferimentos pessoais.
- **●** Caso o instrumento apresente algum defeito ou mau funcionamento não o utilize, pois a proteção pode ter sido afetada, envie o instrumento para manutenção o mais rápido possível.
- **●** Não armazene ou use o instrumento em ambientes:
	- Com forte campo eletromagnético;
	- Com alta temperatura e/ou alta umidade;
	- Inflamáveis ou explosivos.
- **●** Em ambientes com fortes campos eletromagnéticos, o instrumento pode não operar nas condições normais.
- **●** Quando efetuar reparos no instrumento, utilize somente componentes idênticos ou equivalentes aos especificados.
- **●** O circuito interno do instrumento não deve ser alterado para evitar danos ao instrumento e/ou eventuais acidentes.
- **●** Um pano macio e detergente neutro devem ser usados para limpar a superfície do instrumento. Nenhum produto abrasivo ou solvente deve ser usado para evitar que a superfície do instrumento sofra corrosão, danos ou acidentes.
- **●** Durante um longo periodo em armazenamento do dispositivo, a bateria pode estar muito baixa devido à auto descarga da bateria de lítio e o

dispositivo não pode ser ligado. Este é um fenômeno normal. Além disso, se o dispositivo não for usado por muito tempo, é recomendável carregálo em intervalos regulares para evitar a descarga excessiva da bateria de lítio.

**●** Observe que o canal deve usar uma referência comum ao medir, caso contrário pode causar um curto-circuito devido à conexão do fio de terra da ponta de prova do osciloscópio.

Diagrama esquemático da conexão interna do fio de aterramento do osciloscópio:

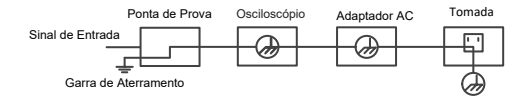

Diagrama esquemático da conexão interna à terra quando o osciloscópio é conectado ao computador através da porta:

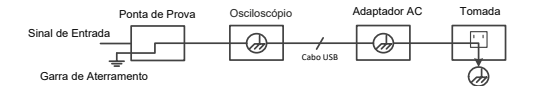

Quando o osciloscópio é alimentado por adaptador AC ou conectado com computador alimentado por AC através da porta, não é permitido medir a fonte de alimentação primária da rede elétrica.

- **●** Se a porta de entrada do osciloscópio estiver conectada a uma tensão com valor de pico superior a 42V (30vrms) ou a um circuito com valor de pico superior a 4800 VA, as seguintes medidas devem ser tomadas para evitar choque elétrico ou incêndio:
- **●** Somente devem ser utilizadas pontas de provas de tensão, fios de teste e adaptadores com isolamento adequado fixados ao osciloscópio ou acessórios adequados para os produtos.
- **●** Antes de usar, verifique a ponta de prova do multímetro, a ponta de prova do osciloscópio e os acessórios quanto a danos mecânicos. Se houver danos visíveis, substitua-a.
- **●** Remover todas as pontas de prova de teste do multímetro não utilizados, pontas de prova do osciloscópio e acessórios (adaptador de energia, USB, etc.).
- **●** Primeiro, conecte o adaptador de energia na tomada, e depois conecte-o ao osciloscópio.
- **●** Ao testar em um ambiente CAT II, não conecte uma tensão superior a 400 V a nenhuma porta de entrada.
- **●** Ao testar em um ambiente CAT II, não conecte uma tensão com uma diferença de tensão superior a 400 V à porta de entrada isolada.
- **●** Não use uma tensão de entrada maior que o valor nominal do instrumento. Preste atenção especial ao usar fios de teste 1:1, pois a tensão da ponta de prova será transmitida diretamente para o osciloscópio.
- **●** Não toque no BNC de metal ou no borne banana.
- **●** Não insira objetos metálicos no conector.
- **●** Use o osciloscópio somente da maneira especificada.
- **●** A tensão nominal mencionada na informação "aviso" é o valor limitado da "tensão de trabalho". Ela representa Vac rms (50-60 Hz) em aplicações de onda sinoidal AC; e V dc em aplicações DC. CAT é o prefixo, e II referese ao nível. O nível II é o nível de baixa tensão e alto nível de energia, que se refere ao nível elétrico local aplicável aos aparelhos elétricos e equipamentos portáteis.

# **5) SÍMBOLOS ELÉTRICOS INTERNACIONAIS**

Termos que podem aparecer neste manual de instruções:

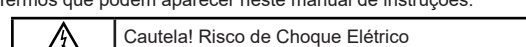

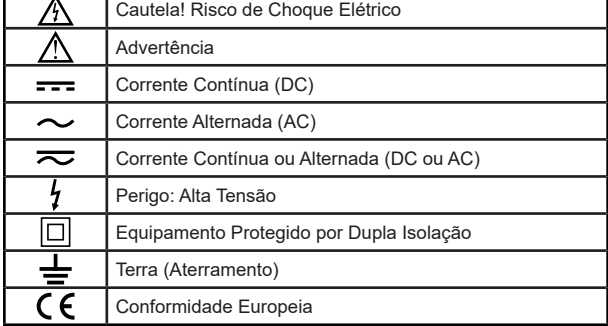

# **6) ESTRUTURA DO INSTRUMENTO**

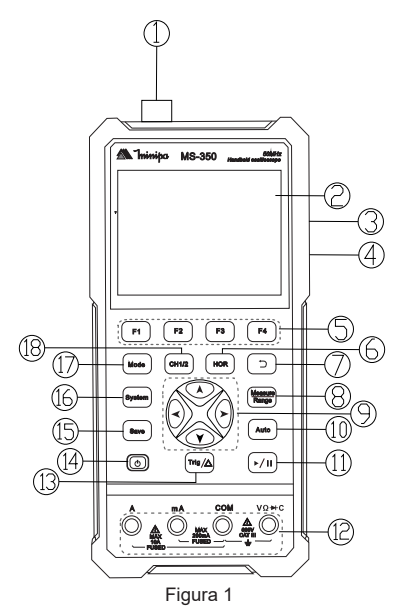

**1.** Conectores de Entrada CH1 e CH2;

**2.** Área de Exibição;

**3.** Compensação da ponta de prova: Saída de sinal de onda quadrada 3,3V/1kHz;

**4.** Interface de Comunicação USB C;

**5.** As teclas F1 - F4 são teclas multifuncionais. Em cada modo de menu, pressione a tecla correspondente para selecionar o item de menu correspondente;

**6.** Após pressionar a tecla HOR, através das teclas  $\blacktriangle \blacktriangledown$ , você pode alterar o ajuste da base de tempo horizontal, e observar a mudança da informação de estado causada por ela; também pode ser encontrado que a exibição da base de tempo horizontal correspondente à barra de status mudou correspondentemente; o deslocamento horizontal do sinal na janela de forma

de onda pode ser ajustado pressionando  $\blacktriangle$  :

**7.** Tecla de Retorno. Pressione esta tecla para retornar ao menu anterior; quando o menu for o primeiro nível, pressione a tecla de retorno para fechar o menu;

**8.** Tecla de Menu de Medição (osciloscópio) ou Tecla de Faixa (multímetro); **9.** Tecla Zoom ou Mover:

Teclas de Função de Direção  $\blacktriangle$   $\blacktriangledown$ : usadas para os movimentos para cima e para baixo da forma de onda, a mudança da base de tempo, os movimentos do cursor de tensão e o trigger da mudança de nível elétrico no osciloscópio;

Teclas de Direção  $\blacktriangle$ : usadas para os movimentos à esquerda e à direita da forma de onda, a mudança da posição da tensão e os movimentos do cursor de tempo no osciloscópio;

**10.** Tecla de Ajuste Automático (osciloscópio) ou de Faixa Automática (multímetro);

**11.** Tecla de Stop / Run (osciloscópio) ou tecla de retenção de valor (multímetro);

**12.** Bornes de Entrada do Multímetro;

**13.** Tecla de menu de trigger (osciloscópio) ou tecla do modo relativo (multímetro);

**14.** Tecla de Liga/Desliga;

**15.** Tecla de Configurações para salvar dados;

- **16.** Tecla de Configuração do Sistema;
- **17.** Tecla de Alteração de Modo: Osciloscópio e Multímetro;
- **18.** Tecla de Seleção de Canal: CH1 e CH2.

# *A.Display (Osciloscópio)*

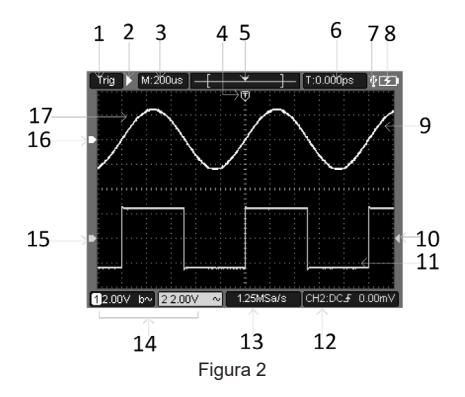

**1.** O status do trigger indica as seguintes informações:

Automático: Modo automático. A forma de onda está sendo coletada sem acionar.

Trig: Um trigger foi detectado e informações pós o trigger estão sendo coletadas.

Pronto: Todos os dados pré-destilação foram obtidos e o osciloscópio está pronto.

Varredura: Modo de varredura. Coleta e exibição contínua de dados em forma de onda.

Parar: Parar de coletar dados de forma de onda.

**2.** Executar/parar.

- **3.** Exibição da base de tempo.
- **4.** O ponteiro indica a posição horizontal do trigger.

**5.** O ponteiro indica a posição do trigger dentro da profundidade de armazenamento atual.

**6.** Indicando o valor do deslocamento horizontal do trigger atual e exibindo a posição da janela da forma de onda atual na memória.

- **7.** Indica que há uma conexão de disco USB.
- **8.** Indicação da energia da bateria e da fonte de alimentação externa.
- **9.** Forma de onda do canal 1.

**10.** O ponteiro indica a posição do nível elétrico do trigger do canal.

**11.** Forma de onda do canal 2.

**12.** O ícone indica informações relacionadas ao trigger, incluindo canal de trigger, modo de acoplamento, tipo de trigger e nível elétrico do trigger. Para obter detalhes, consulte o Sistema de trigger P18.

**13.** A taxa de amostragem atual.

**14.** A leitura das informações do canal indica a posição da tensão do canal correspondente.

O ícone indica o modo de acoplamento do canal:

"-" Significa acoplamento DC;

" $\sim$ " Significa acoplamento AC:

"  $\stackrel{.}{=}$ " Significa acoplamento de Terra.

**15.** O ponteiro indica o ponto de referência de aterramento (posição zero) da forma de onda exibida no canal CH2. Se não houver um ponteiro indicando o canal, significa que o canal não está aberto.

**16.** O ponteiro indica o ponto de referência de aterramento (posição zero) da forma de onda exibida no canal CH1. Se não houver um ponteiro indicando o canal, significa que o canal não está aberto.

**17.** Área de exibição da forma de onda.

# *B.Display (Multímetro)*

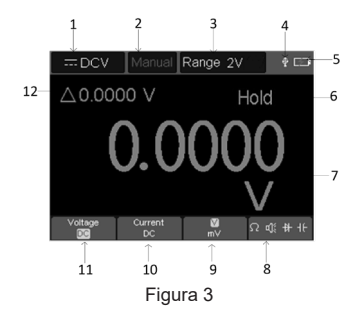

- **1.** Indicação do tipo de medida:
	- DCV ------ Medicão de Tensão DC:
	- ACV ------ Medição de Tensão AC:
	- DCA ------ Medição de Corrente DC:
	- ACA ------ Medicão de Corrente AC:
	- Resist ------ Medição de Resistência;
	- H Diodo ------ Medicão de Diodo:
	- Cont ------ Medição de Continuidade;
	- Cap ------ Medição de Capacitância.
- **2.** Indicação de Faixa: Manual; Auto significa faixa Automática;
- **3.** Faixa de Medição de Corrente;
- **4.** Indicação de que há um cabo USB inserido;
- **5.** Indicação de Energia da Bateria;
- **6.** A indicação "Hold" permite manter a leitura atual no visor;
- **7.** Valor e Unidade de Medição;

**8.** Visualização de troca de medição resistência, continuidade, diodo e função de medição da capacitância;

**9.** A faixa selecionada V ou mV em medição de tensão; a faixa selecionada de corrente A ou mA em medição de corrente;

- **10.** Para escolher a medição de tensão AC ou DC;
- **11.** Escolher a medição de corrente AC ou DC;

**12.** Exibição da função de medição de valor relativo (somente disponível para medição de corrente DC, tensão DC e resistência).

# **7) MODO DE OPERAÇÃO**

Sigas os passos para verificar o funcionamento no modo osciloscópio:

#### 1. Pressione (<sup>1</sup>) na parte inferior esquerda do equipamento.

O relé interno fará um leve clique. O instrumento executa todos os itens de auto-verificação, e a tela inicial aparece no modo osciloscópio. Pressione a tecla **CH1/CH2**, o valor padrão de ajuste do coeficiente de atenuação do menu da sonda é 10X.

#### **2.Ajuste a atenuação da ponta de prova do osciloscópio para 10X e conectado com o canal CH1.**

Posicione o seletor da ponta de prova em 10x. Depois conecte a ponta de prova no conector CH1 e depois vire a conexão (BNC) para a direita para fixar a conexão.

Conecte a ponta de prova e a garra jacaré nos terminais de saída de sinal e o de aterramento respectivamente. Favor prestar atenção à polaridade do terminal. O terminal quadrado representa a saída do sinal, e o terminal redondo representa o aterramento de referência.

#### **3. Pressione a tecla "Auto" no painel frontal.**

Em poucos segundos, uma forma de onda quadrada pode ser vista, como mostrado na figura.

# **8) COMPENSAÇÃO DA PONTA DE PROVA**

Ao conectar a ponta de prova em qualquer canal de entrada pela primeira vez, faça este ajuste para igular a ponta de prova com o canal de entrada. A ponta de prova sem compensação ou compensação de desvio levará a erro de medição. Para ajustar a compensação da ponta de prova, por favor, siga os seguintes passos:

**1.** Ajuste o coeficiente de atenuação do menu da ponta de prova para 10X, e ajuste o seletor na ponta de prova para 10X, e conecte com CH1. Se for usada uma ponta de prova com gancho, certifique-se de que ela esteja em contato próximo com a ponta de prova. Conecte a ponta da ponta de prova ao conector de saída de sinal do compensador da ponta de prova, e conecte a garra jacaré do fio de referência ao conector do fio de terra do compensador da ponta de prova, e então pressione a tecla Auto no painel frontal.

**2.** Verifique a forma de onda exibida e ajuste a a ponta de prova até que a compensação esteja correta.

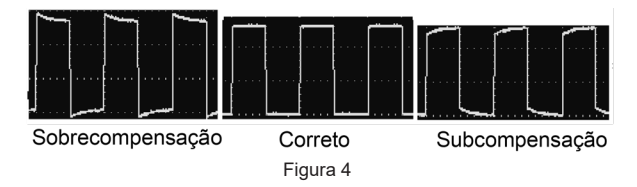

**3.** Repita os passos, se necessário.

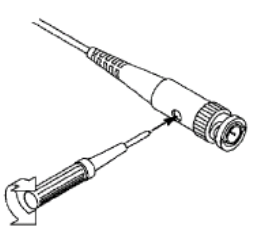

Figura 5

# **9) AJUSTE DO COEFICIENTE DE ATENUAÇÃO DA PONTA DE PROVA**

A ponta de prova tem uma variedade de coeficientes de atenuação, que afetam o fator de posição vertical do osciloscópio.

Para alterar (verificar) o valor ajustado do coeficiente de atenuação da ponta de prova no menu do osciloscópio, por favor, siga os passos abaixo:

**1-** Pressione a tecla **CH1/CH2** para mudar o canal a ser utilizado.

**2-** Pressione a tecla **F3** para selecionar o coeficiente de atenuação desejado. Esta configuração é válida até que seja alterada novamente.

#### **Nota:**

O ajuste pré-definido do coeficiente de atenuação da ponta de prova no menu quando o osciloscópio é entregue é 10X. Certifique-se de que o valor de ajuste do seletor de atenuação na ponta de prova seja o mesmo que o coeficiente de atenuação da ponta de prova no menu do osciloscópio.

O valor de ajuste do seletor da ponta de prova é 1X e 10X.

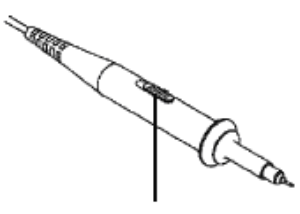

Figura 6

#### **Nota:**

Quando o seletor de atenuação é ajustado para 1X, a ponta de prova limita a largura de banda do osciloscópio a 5 MHz. Para usar toda a largura de banda do osciloscópio, certifique-se de ajustar o seletor para 10X.

# **10) USO SEGURO DA SONDA**

A barreira de segurança que envolve o corpo da ponta de prova fornece uma barreira para proteger os dedos de choques elétricos.

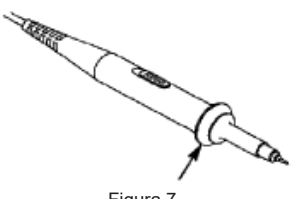

Figura 7

#### **Advertência:**

Para evitar choques elétricos ao usar a ponta de prova, por favor, mantenha seus dedos atrás do anel de segurança no corpo da ponta de prova.

Para evitar choque elétrico ao usar a ponta de prova, não toque a parte metálica da ponta de prova quando ela estiver conectada a uma fonte de tensão.

Antes de fazer qualquer medida, conecte a ponta de prova ao instrumento e conecte a garra ao terra.

#### *A.Sistema Vertical*

O sistema vertical pode ser usado para ajustar a escala vertical, a posição e outros ajustes do canal. Cada canal tem um menu vertical separado, que pode ser definido individualmente para cada canal.

#### *B.Posição Vertical*

Pressione as teclas **CH1/CH2** para selecionar o canal, e mova a posição vertical do canal selecionado para cima ou para baixo pressionando as teclas

 $\blacktriangledown$ . Pressione as teclas de direção  $\blacktriangle$   $\blacktriangledown$  ao mesmo tempo para centralizar a posição vertical.

# *C.Ajuste de Volt/Div vertical*

A faixa volt/div é de 10mV/div-10V/div (atenuação de 1X), pisando na direção 1-2-5, ou 100mV/div-100V/div (atenuação de 10X), 1V/div-1000V/div (atenuação de 100X), 10V/div-10000V/div (atenuação de 1000X).

Pressione a tecla **CH1/CH2** para selecionar o canal, e pressione a tecla

ou direção para mudar a configuração volts/div do canal selecionado.

Descrição do menu de configuração do sistema vertical:

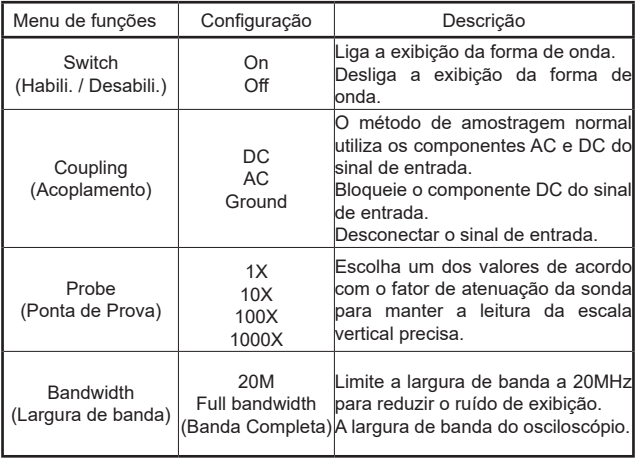

#### *D.Sistema Horizontal*

Pressione a tecla **HOR** para entrar no menu de configuração horizontal do sistema. Use as teclas de direção para mudar a escala horizontal (base de tempo) e a posição horizontal do trigger. Ao alterar a escala horizontal, a forma de onda é ampliada ou reduzida em relação ao centro da tela. Quando a posição horizontal muda, a posição em relação ao ponto de trigger da forma de onda muda.

**Nota:** Pressione as teclas  $\leq$  e  $\geq$  direção ao mesmo tempo para centralizar a posição horizontal.

Descrição do menu de configuração do sistema horizontal:

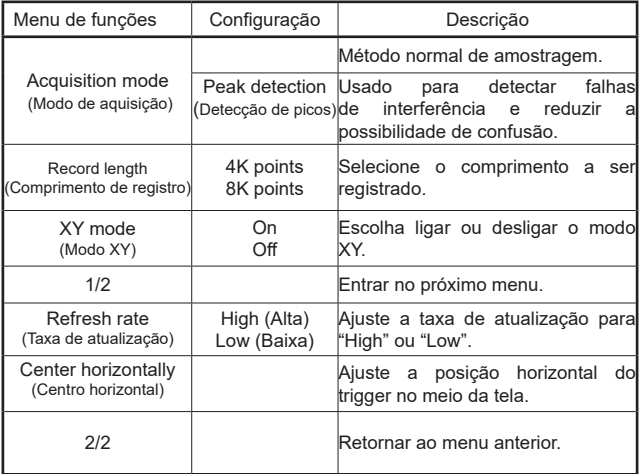

# **11) SISTEMA DE MEDIÇÃO**

# *E.Medição automática*

#### Measure

Pressione **Range** e a tecla **F1** para realizar a medição automática. Há 7 tipos de medição, e até 6 tipos de medição podem ser exibidos na parte inferior esquerda da tela. A faixa automática inclui frequência, período, amplitude, máximo, mínimo, valor de pico a pico e valor médio.

A descrição do menu de funções de medição automática:

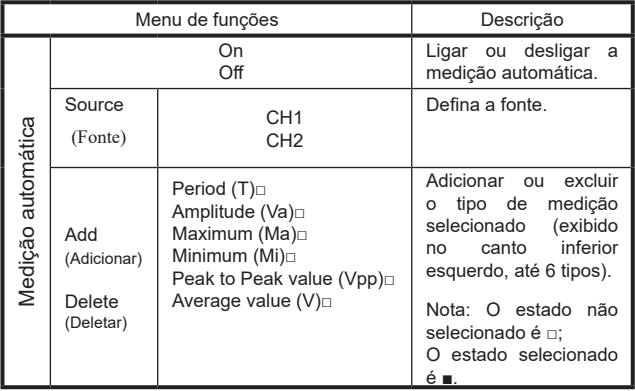

# *F. Medição do Cursor*

Pressione *Range* e a tecla F2 para realizar a medição do cursor. A descrição do Menu de Medição do Cursor:

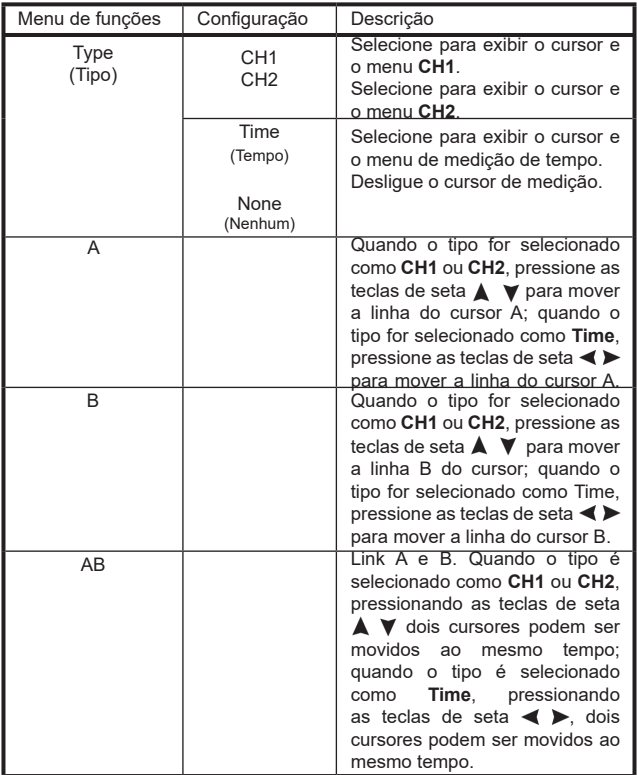

# *G.Sistema de Trigger*

O trigger determina quando o osciloscópio começa a adquirir dados e a exibir formas de onda. Uma vez que o trigger é ajustado corretamente, ele pode converter uma exibição instável em uma forma de onda significativa.

Quando o osciloscópio começa a adquirir dados, ele primeiro adquire dados suficientes para desenhar a forma de onda no lado esquerdo do ponto de trigger. O osciloscópio adquire dados continuamente enquanto espera que a condição de trigger ocorra. Quando um trigger é detectado, o osciloscópio adquire continuamente dados suficientes para desenhar uma forma de onda à direita do ponto de trigger.

O modo de trigger desta série de osciloscópios é o trigger de borda.

O modo de trigger de borda é o trigger do sinal de entrada, ou seja, trigger nas bordas de subida e descida do sinal de entrada.

Ao entrar na borda de trigging, a informação de ajuste do trigger é exibida no canto inferior direito da tela, por exemplo CH1DC F-20.0mV. Indica que o tipo de trigger é de borda de subida, a fonte de trigger é **CH1**, o acoplamento de trigger é DC, e o nível elétrico de trigger é -20.0mV.

A descrição do menu de configuração do sistema de trigger:

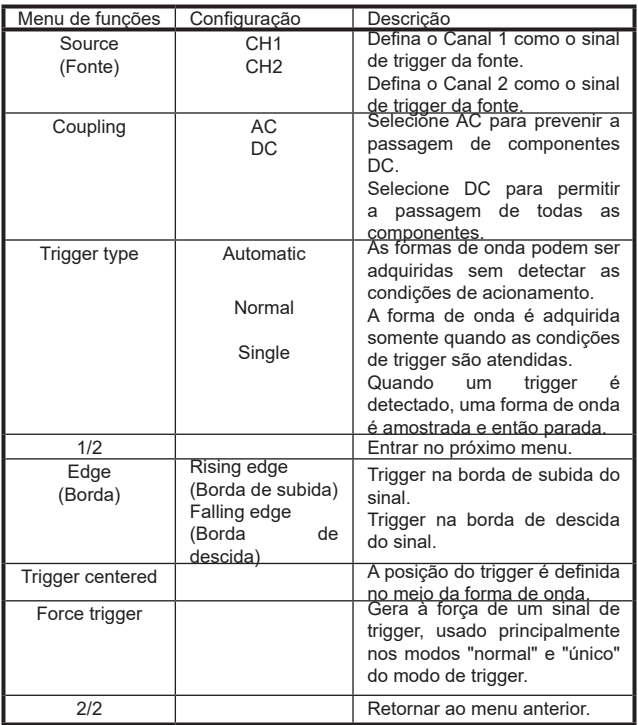

**Nível do trigger:** O nível de amplitude que o sinal deve atravessar ao definir a aquisição da forma de onda. Pressione a tecla **Trig/**△ para entrar no menu

de trigger, e pressione a tecla  $\triangle$  ou  $\blacktriangledown$  para mover o nível do trigger para cima e para baixo.

## *H.Salvar configurações*

Pressione a tecla **Save** para entrar no menu de funções Save. Operando o menu de funções de salvamento, podem ser armazenados os ajustes do osciloscópio, as formas de onda de referência e os arquivos.

#### *I. Configurações*

Qualquer ajuste pode ser salvo dentro do osciloscópio, e os ajustes de restauração também podem ser chamados.

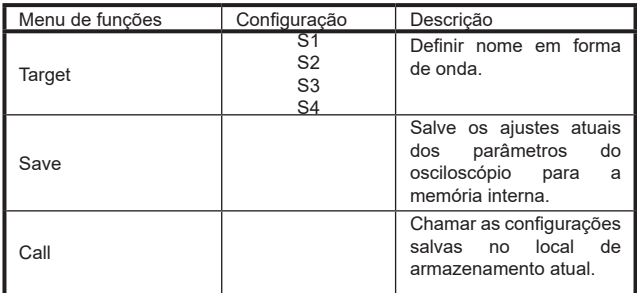

A descrição do menu Configurações é:

#### *J. Forma de Onda de Referência*

A forma de onda real pode ser comparada com a forma de onda de referência para descobrir a diferença. Pressione a tecla Save para entrar no menu de função Save, e pressione **F2** para selecionar a forma de onda de referência para entrar no menu da forma de onda de referência.

A descrição do menu Forma de Onda de Referência:

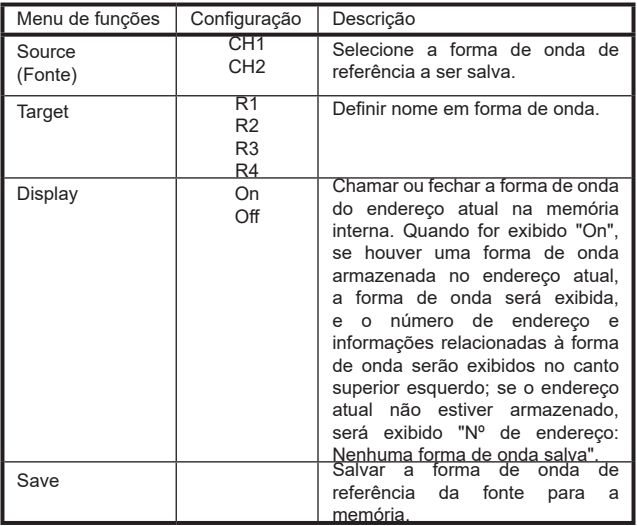

# *K.File*

O arquivo pode ser salvo como forma de onda ou imagem. A forma de onda e a imagem podem ser lidas conectando e desconectando o cabo de dados USB ou selecionando MSC na opção USB na próxima página de configurações do sistema.

A descrição do menu File:

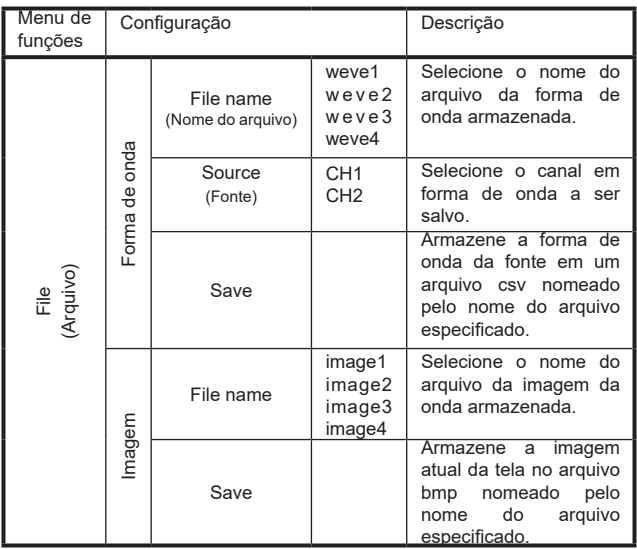

# **12) CONFIGURAÇÕES DO SISTEMA**

Pressione a tecla System para entrar no menu de funções do sistema.

*L. Display* A descrição do menu:

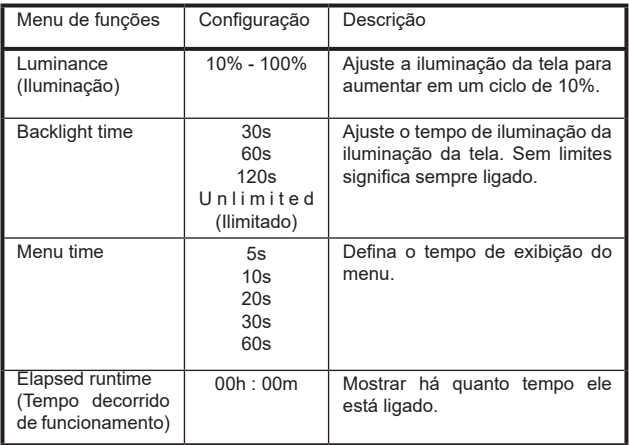

# *M. System (Sistema)*

A descrição do menu:

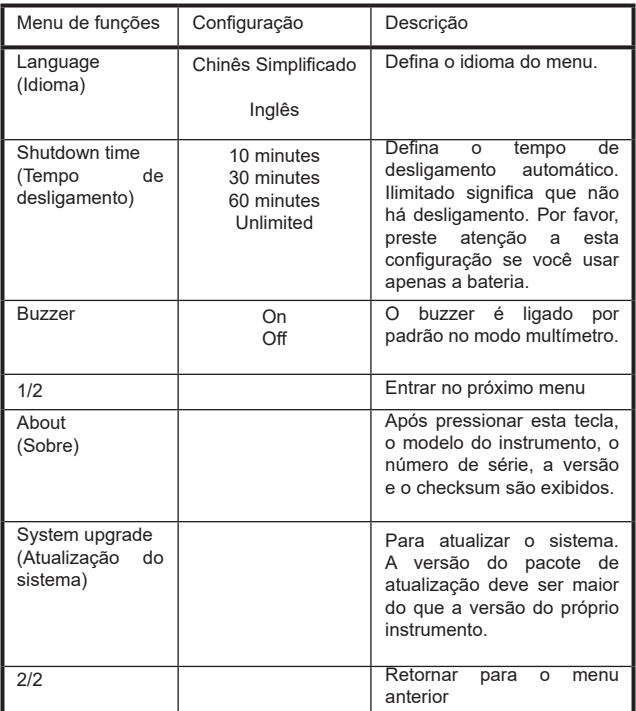

# *N.Configurações Padrão*

Pressione a tecla **System** para entrar no menu de configuração do sistema. Selecione **F3** "**Default Setting**", a tela irá solicitar "pressione < **F3** > para executar a configuração padrão, caso contrário pressione a tecla return". Se você precisar executar a configuração padrão, pressione **F3** novamente para completar a configuração padrão, caso contrário, pressione a tecla return.

# *O.Conexão USB*

Pressione a tecla System para entrar no menu de configuração do sistema. Selecione **F4** para entrar na próxima página. Pressione **F1** para selecionar HID ou MSC.

**1) MSC [Mass Storage Class] (Classe de armazenamento em massa)** é usado para fazer a leitura USB dos arquivos armazenados na memória interna.

**2) HID [Human interface Device] (Dispositivo de interface humana)** é usado para selecionar o dispositivo osciloscópio como o computador host para controlar e se comunicar com o computador.

### *P. Configurações de fábrica*

Para definir as configurações de fábrica, pressione a tecla **System**. Em seguida pressione a tecla de seleção do menu **F4** para entrar na página seguinte. Pressione **F2** duas vezes para confirmar a execução. Após esse procedimento as configurações de fábrica são restauradas.

#### *Q.Correção Automática*

O programa de correção automática pode rapidamente fazer com que o osciloscópio alcance a melhor condição para obter o valor de medição mais preciso. Você pode executar este programa a qualquer momento, mas se a faixa de variação de temperatura ambiente atingir ou exceder 5℃, você deve executar este programa.

Para realizar a correção automática, desconecte todas as pontas de provas ou fios do conector de entrada. Em seguida, pressione a tecla **System**. depois pressione a tecla de seleção do menu **F4** para entrar na página seguinte, e pressione a tecla de seleção do menu **F3**. Para executar a correção automática após confirmação.

# **13) COMUNICAÇÃO COM PC**

O osciloscópio suporta a comunicação com um PC através de USB. Você pode usar o software de comunicação do osciloscópio para armazenar, analisar, exibir os dados e o controle remoto.

Veja aqui como se conectar com o PC. Favor baixar o software de comunicação do osciloscópio em nosso site e instalá-lo em seu computador.

**(1) Conexão:** Use um cabo de dados USB para conectar a porta do dispositivo USB no painel direito do osciloscópio à porta USB de um PC.

**(2) Instale o Driver:** Execute o software de comunicação do osciloscópio no PC. Para instalar o driver.

**(3) Ajuste da Porta do Software:** Execute o software do osciloscópio; clique em "Comunicações" na barra de menu, escolha "Portas-Ajustes" (Ports-Settings"), no diálogo de ajuste, escolha "Conectar usando" ("Connect using") como "USB". Após conectar com sucesso, as informações de conexão no canto inferior direito do software ficarão verdes.

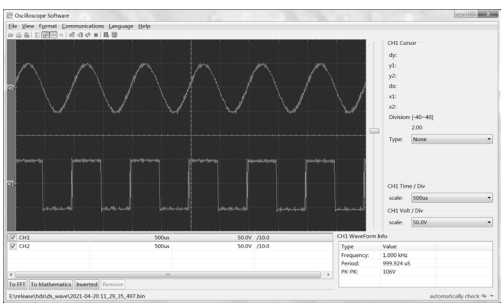

Figura 8

# **14) ESPECIFICAÇÕES**

# *A.Especificações Gerais*

- **● Display:** LCD de 3,5" (320 x 240) Colorido;
- **●** Mudança de Faixa: Automática;
- **● Indicação de Bateria Fraca:** O Display indicará com o símbolo "---";
- **● True RMS:** AC;
- **● Desligamento Automático/Auto Power OFF (APO):** Ajustavel;
- **● Largura de Banda:** 50MHz;
- **● Canais de Entrada:** 2;
- **● Modo de Trigger:** Auto/Normal/ Single;
- **● Tipos de Trigger:** Borda de Subida e Descida CH1, CH2;
- **● Idioma:** Chinês e Inglês;
- **● Interface USB;**
- **● Taxa de Amostragem em Tempo Real:** 
	- 125 MSa/s (2 canais);
	- 250 MSa/s (1 canal);
- **● Faixa de Taxas de Amostragem:** 0,25 Sa/s ~ 250 MSa/s;
- **● Proteção:** Fusível terminal mA 400mA/250 V, Fusível terminal 10A  $10A/600 V$
- **● Ambiente:**
	- Operação: 0°C a 40°C, U.R. <90%;
	- Armazenamento: -20°C a 60°C, U.R. <90%;
- **● Altitude:**
- Operação: até 3.000 metros;
- Armazenamento: até 15.000 metros;
- **● Segurança/Conformidade:** De acordo com a IEC61010-1, categoria de sobretensão CAT III 600V (Multímetro), CAT II 400V (Osciloscópio), e dupla isolação;
- **● Alimentação:** Fonte de Alimentação.
	- Entrada: 100 240V AC, 50 ~ 60Hz / CAT II;
	- Entrada DC: 5V DC, 2A;
- **● Grau de poluição:** 2 (uso interno);
- **● Bateria:** Recarregável 2 x 3,7V @ 2200mAh;
- **● Dimensões:** 198(A) x 96(L) x 38(P)mm;
- **● Peso:** Aproximadamente 600 gramas (sem bateria).

# *B.Especificações Elétricas*

Aprecisão é dada como ±(% da leitura + número de dígitos menos significativos) para 23°C±5°C e umidade relativa <90%. Ciclo de calibração recomendado de 1 ano. Especificações válidas para 10% a 100% da faixa caso não especi cadas de outra forma.

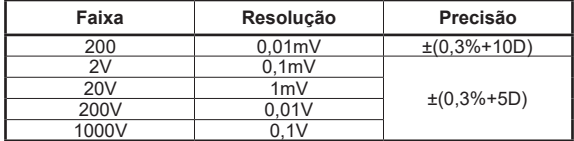

#### *- Tensão DC*

#### *- Tensão AC (TRUE RMS)*

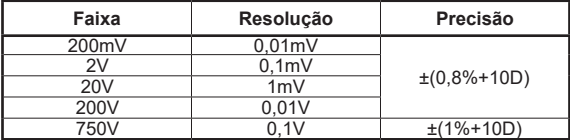

*Observações:*

- **●** Mostra o valor eficaz da onda senoidal (TRUE RMS);
- **●** Resposta de Frequência: 40Hz ~ 1000Hz;
- **●** Precisão garantida de 5 ~ 100% da faixa.

*- Corrente DC*

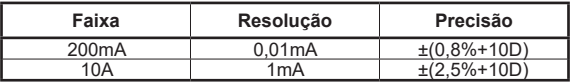

*Observações:*

- **●** Fusível de 400mA/250V (fusível de auto restauração) para borne de "μA/ mA".
- **●** Fusível de 10A/600V (fusível de ação rápida) Φ10x38mm para borne de "10A";

*- Corrente AC (TRUE RMS)*

| Faixa              | Resolução | Precisão         |
|--------------------|-----------|------------------|
| 200 <sub>m</sub> A | 0.01mA    | $\pm$ (1%+10D)   |
| 10A                | 1mA       | $\pm$ (2.8%+10D) |

*Observações:*

- **●** Mostra o valor eficaz da onda senoidal (TRUE RMS);
- **●** Faixa de Frequência: 40Hz ~ 1000Hz;
- **●** Precisão garantida de 5 ~ 100% da faixa;
- **●** Proteção de Sobrecarga:
- **●** Fusível de 400mA/250V (fusível de auto restauração) para borne de "μA/ mA";
- **●** Fusível de 10A/600V (fusível de ação rápida) Φ10x38mm para borne de "10A".

#### *- Resistência*

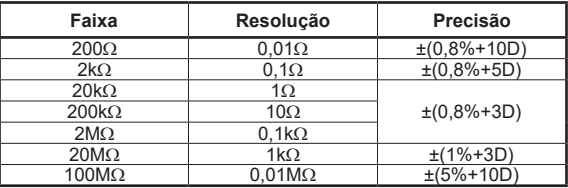

*Observações:*

**●** Tensão de Circuito Aberto: Aprox. 0,5V.

#### *- Capacitância*

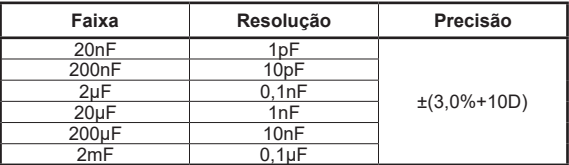

*Observações:*

**●** Precisão garantida de 5 ~ 100% da faixa.

# *- Continuidade e Diodo*

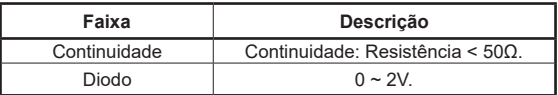

*Observações:*

- **●** Tensão de Circuito Aberto Diodo: Aprox. 3V;
- **●** Tensão de Circuito Aberto Continuidade: Aprox. 1V.

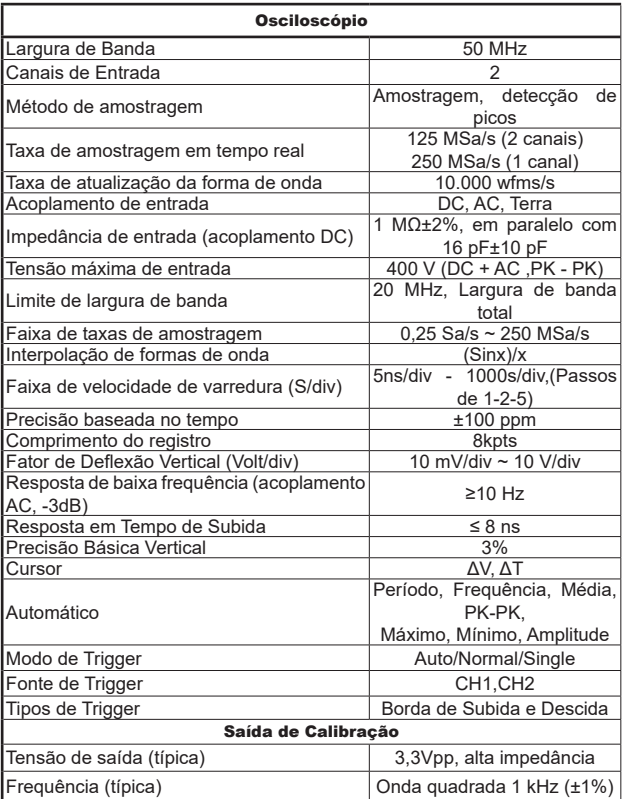

# **15) MANUTENÇÃO**

Esta seção fornece informações de manutenção básica incluindo instruções de troca de bateria e fusível.

# **Advertência**

**Não tente reparar ou efetuar qualquer serviço em seu instrumento, a menos que esteja qualificado para tal tarefa e tenha em mente informações relevantes sobre calibração, testes de desempenho e manutenção.**

**Para evitar choque elétrico ou danos ao instrumento, não deixe entrar água dentro do instrumento.**

# *A.Serviço Geral*

- **●** Periodicamente limpe o gabinete com pano macio umedecido em detergente neutro. Não utilize produtos abrasivos ou solventes.
- **●** Quando a sujeira ou a umidade nos terminais estiver afetando as medidas, limpe os terminais com hastes flexíveis com pontas de algodão umedecidas em detergente neutro. Desligue o instrumento quando não estiver em uso.
- **●** Não utilize ou armazene o instrumento em locais úmidos, com alta temperatura, explosivos, inflamáveis e fortes campos magnéticos.
- **●** Não armazenar ou deixe o instrumento em um local onde a tela LCD ficará exposta à luz direta do sol por um longo período de tempo.

### *B.Troca de Bateria*

# **Advertência**

**Para evitar falsas leituras, que podem levar a um possível choque elétrico ou ferimentos pessoais, carregue assim que o indicador de bateria fraca aparecer..**

Este equipamento é alimentado por baterias recarregável 2 x 3,7V @ 2200mAh.Geralmente, a bateria não precisa ser substituída. Entretanto, quando necessário, ela só pode ser substituída por pessoal qualificado, e somente baterias de lítio com a mesma especificação podem ser usadas.

## *A.Carregamento e substituição da bateria.*

Durante o longo armazenamento do dispositivo, a bateria pode estar muito baixa devido à auto descarga da bateria de lítio e o dispositivo não pode ser ligado. Este é um fenômeno normal.

Por favor, use o adaptador anexo para pré-carregar o dispositivo por ±1 hora (dependendo do tempo de armazenamento) antes de ligá-lo. Além disso, se o dispositivo não for usado por muito tempo, é recomendável carregá-lo em intervalos regulares para evitar a descarga excessiva da bateria de lítio.

#### *B.Carregamento da Bateria*

A bateria de lítio pode não estar totalmente carregada quando entregue. Para que a bateria esteja totalmente carregada, ela leva até ≥4,5 horas (quando o dispositivo é desligado) ou está sujeita ao indicador de carga. Após o carregamento, a bateria pode fornecer energia por cerca de ≥4 horas.

Os símbolos de fonte de alimentação e indicador de bateria no canto superior direito da tela são explicados como a seguir:

símbolo indica o estado de carga de energia;

símbolo indica o fornecimento de energia da bateria;

símbolo indica que resta apenas cerca de cinco minutos de tempo de uso. Favor carregar o mais rápido possível de acordo com as dicas relevantes para evitar danos à bateria.

#### *C.Método de Carregamento*

Carregando a bateria através do adaptador de energia: Conectar o osciloscópio à tomada de energia através do cabo de dados USB e do adaptador de energia fornecido com a máquina para carregamento.

Carregue o osciloscópio através da interface USB: Conecte o osciloscópio a um computador ou outro equipamento através de um cabo de dados USB para carregamento (preste atenção na capacidade de carga do equipamento de alimentação para evitar operação anormal do equipamento).

# **16) SOLUÇÃO DE PROBLEMAS**

#### **1. O osciloscópio não esta ligando.**

Pode ser que a bateria esteja completamente descarregada. Neste momento, mesmo se o osciloscópio for alimentado pelo adaptador de energia, o osciloscópio não pode ser ligado. É necessário carregar a bateria primeiro, e não ligar o osciloscópio. Aguarde cerca de 15 minutos, e depois tente ligar o osciloscópio. Se o osciloscópio ainda não puder ser ligado, por favor, entre em contato conosco.

#### **2. O osciloscópio desliga após alguns segundos.**

Pode ser que a bateria esteja descarregada. Verifique o símbolo da bateria na parte superior esquerda da tela, símbolo indica que a bateria está descarregada e deve ser carregada.

#### **3. Depois de mudar para o multímetro, o tipo de medição é exibido como E.**

Pode ser que o tipo de medição não tenha sido selecionado. Neste momento, pressionando **F4**, o tipo de medição deve exibir o tipo de medição correspondente. Se **E** ainda for exibido, reinicie o osciloscópio.

#### **4. No modo osciloscópio, o valor da amplitude da tensão medida é 10 vezes maior ou menor que o valor real.**

Verifique se o coeficiente de atenuação do canal é consistente com a relação de erro real da ponta de prova.

#### **5. No estado de osciloscópio, há uma exibição de forma de onda, mas ela não pode ser estabilizada.**

Verifique se o item da fonte no menu do modo de trigger é consistente com o canal de sinal realmente utilizado.

Verifique se o nível elétrico do trigger excedeu a faixa de forma de onda. Somente ajustando os parâmetros razoavelmente, a forma de onda pode ser exibida de forma estável.

#### **6. No estado de osciloscópio, nada é exibido após pressionar RUN/ STOP.**

Verifique se o modo de trigger do menu do modo de trigger é normal ou único, e o nível elétrico de trigger está fora da faixa de forma de onda. Se for o caso, centralizar o nível elétrico de trigger ou ajuste o modo de trigger para automático. Além disso, você pode pressionar **Auto** para completar automaticamente as configurações acima.

**7. No estado de osciloscópio, a velocidade de exibição torna-se mais lenta quando a amostragem do valor médio é definida no modo de aquisição ou a duração é definida por mais tempo nos ajustes de exibição.**

Esta é uma característica normal do instrumento.

#### *D.Troca de Fusível*

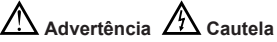

**Para evitar choque elétrico ou arcos, ou ferimentos pessoais ou danos ao instrumento, utilize SOMENTE fusíveis especificados de acordo com o seguinte procedimento.**

Para realizar a troca de fusível, siga as etapas abaixo.

#### **Nota:**

A troca de fusíveis é raramente necessária. A queima de um fusível é sempre resultado de uma operação inadequada.

# **17) GARANTIA**

O instrumento foi cuidadosamente ajustado e inspecionado. Se apresentar problemas durante o uso normal, será gratuitamente reparado, de acordo com os termos da garantia.

#### **TERMO DE GARANTIA**

MODELO MS-350

- 1. A garantia é válida pelo prazo de 90 (noventa) dias de garantia legal, mais 9 (nove) meses de garantia adicional, totalizando 12 meses de garantia, contados a partir da emissão da nota fiscal.
- 2. Será reparado gratuitamente nos seguintes casos:

A) Defeitos de fabricação ou danos que se verificar, por uso correto do aparelho no prazo acima estipulado.

B) Os serviços de reparação serão efetuados somente no departamento de assistência técnica por nós autorizado.

C)Aquisição for feita em um posto de venda credenciado da Minipa.

3. A garantia perde a validade nos seguintes casos:

A) Mau uso, com o produto alterado ou danificado por acidente causado por negligência das normas deste manual, condições anormais de operação ou manuseio.

B) O aparelho foi violado por técnico não autorizado.

- 4. Esta garantia não abrange fusíveis, pilhas, baterias e acessórios tais como pontas de prova, bolsa para transporte, termopar, etc.
- 5. Caso o instrumento contenha software, a Minipa garante que o software funcionará realmente de acordo com suas especificações funcionais por 90 dias. A Minipa não garante que o software não contenha algum erro, ou de que venha a funcionar sem interrupção.
- 6. A Minipa não assume despesas de frete e riscos de transporte.

#### **IMPORTANTE**

Agarantia só será válida para produtos acompanhados com a nota fiscal de compra original.

Para consultar as Assistências Técnicas Autorizadas acesse:

http://www.minipa.com.br/servicos/assistencia-tecnica/rede-deautorizadas

Ou, utilize o QR code abaixo:

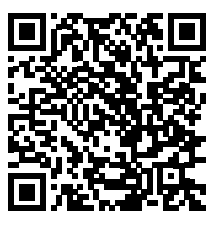

Manual sujeito a alterações sem aviso prévio. Para consulta da última versão do manual consulte nosso site.

Revisão: 00 Data Emissão: 28/04/2023

#### www.minipa.com.br

MATRIZ: Av. Carlos Liviero, 59 · Vila Liviero · 04186-100 São Paulo - SP · Tel.: (11) 5078-1850 · Fax: (11) 5078-1885

FILIAL: Av. Santos Dumont, 4401 · Zona Industrial Norte 89219-730 • Joinville - SC • Tel.: (47) 3467-8444

FILIAL: Rua Morro da Graca, 371 · Jardim Montanhês 30730-670 • Belo Horizonte - MG • Tel.: (31) 2519-4550

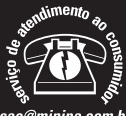

sac@minipa.com.br tel.: (11) 5078-1850 www.minipa.com.br